# GETTING STARTED WITH YOUR LIFESIZE VIDEO SYSTEM

#### ANSWERING A VIDEO CALL

■ Press OK

#### **ENDING A VIDEO CALL**

- Press (oк)
- Select the call to terminate.
- Press (oк)

### **ADJUSTING SOUND:**

- Press the
  - + button to increase volume or the
  - button to decrease volume.
- Press the button to mute or unmute the audio.

# **ADJUSTING THE CAMERA:**

- Press the key to control your local camera.
- Use the arrow keys to pan left and right, up and down.
- Press the ♠ key to zoom in and the ♠ key to zoom out.

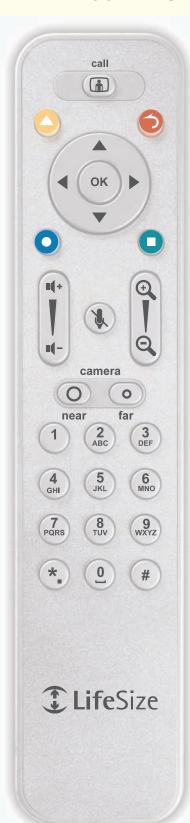

#### PLACING A VIDEO CALL

### Dialing from the Redial list:

- Select the number to call.
- Press (oк)

## Dialing from the Directory:

- Press 🔼
- Select the number to call.
- Press (oк)

### Dialing manually:

- Select the Video Call button.
- Press OK
- Enter the phone number or IP address.
- Press

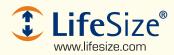

© 2007 LifeSize Communications, Inc. All rights reserved.

132-00071-001 Rev 01